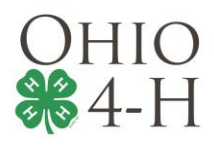

## **Entering Cloverbuds**

This section focuses on the Ohio 4-H Cloverbud program and how it is recorded in 4HOnline.

## **Defining Cloverbuds**

*Youth age 5 and in kindergarten to 8 and in the 3rd grade.*

4-H's youngest members are called Cloverbuds. Led by 4-H volunteers in a club setting, Cloverbud members explore topics such as health, earth and the environment, citizenship, plants and animals, consumerism, science and technology, personal development, creative arts, and more! The primary goal of the Cloverbud program is to promote children's healty development – mentally, physically, socially, and emotionally.

## *Recording Membership*

There are two ways Ohio 4-H Cloverbuds can be recorded in 4HOnline. Please chose from:

- **1** Entering the Cloverbud as a member of a charted, organized community 4-H **Club** with project 710GPM, 711GPM, 712GPM, or 713GPM; or
- **2** Entering the Cloverbud as a member of a **Group** with project 710GPM, 711GPM, 712GPM, or 713GPM (instructions on how to create a County Cloverbud Group is listed below).

## *Do Not Create Cloverbud Only Clubs in 4HOnline*

If your Cloverbud program is administered on a county level, follow option 2 above.

Following this guideline combined with the sophisticated search and reporting features of 4HOnline, there is no need to separate Cloverbuds from a parent clubs (i.e. Happy Hands 4-H Club vs. Happy Hands Cloverbuds). Please contact me to schedule a time to assist you if you need further assistance, [grody.2@osu.edu.](mailto:grody.2@osu.edu)

**How to create a County Cloverbud Group** – Once logged into your County Manager account, navigate to:

Enrollment tab > Groups > Add Group.

• Enter the **Title** "[Name of County] County Cloverbud Program"

- **Description** is optional
- Change **Group Type** to "Group"
- **Agency** is left blank
- Change **Delivery Mode** to "2) 4-H Special Interest / Short-Term Program"
- Set **Report Method** to "None"
- Change **Parent Group** to "State:Group: County Cloverbud Program"
- Complete any optional fields in under Details, including any EIN information